## CHOCO STARTER GUIDE

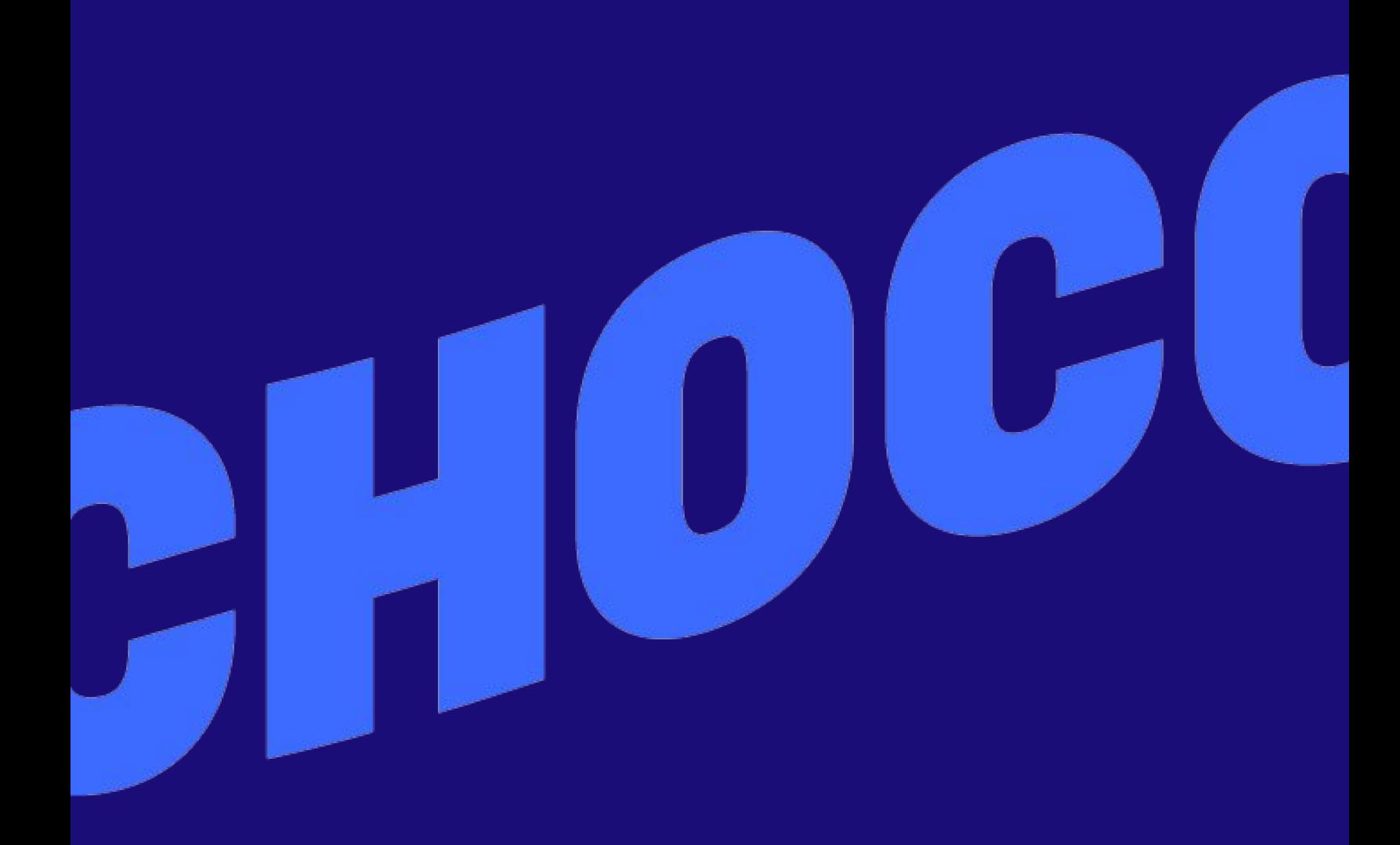

### GETTING STARTED

- 1. Download
- 2. Log in
- 3. Place an order
- 4. Add suppliers
- 5. Add your team

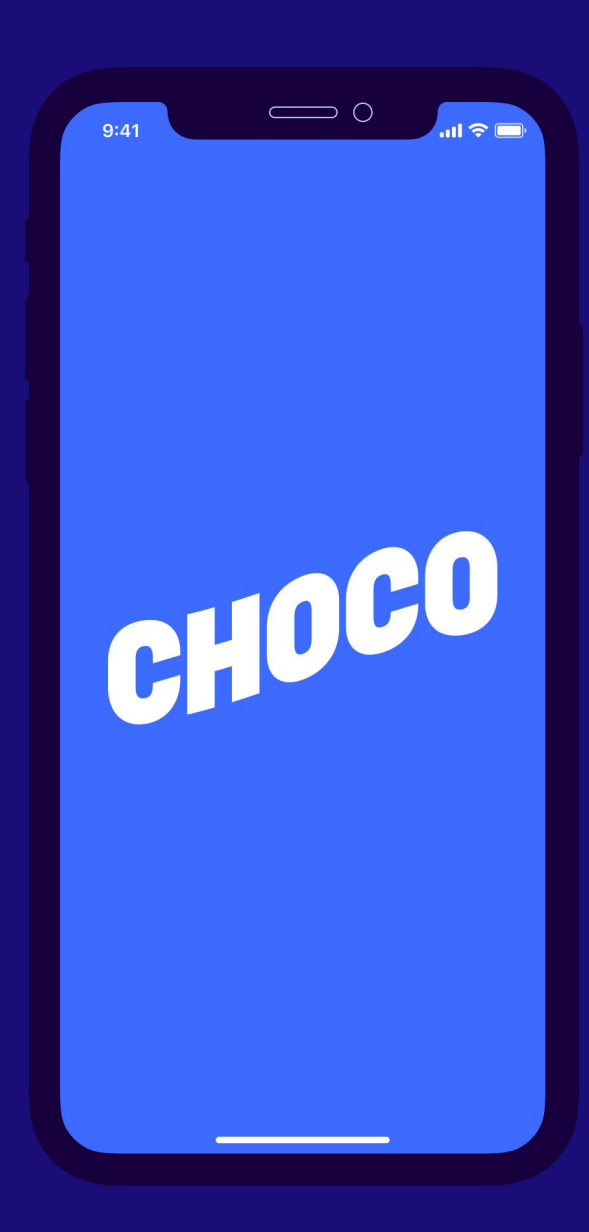

#### STEP 1: DOWNLOAD

- 1. Open the [App Store](https://apple.co/3poIdm4) or [Google Play Store](https://play.google.com/store/apps/details?id=app.choco.chocoapp&hl=en&gl=US)
- 2. Search for "**Choco**" in the search bar
- 3. Select "**Download**"

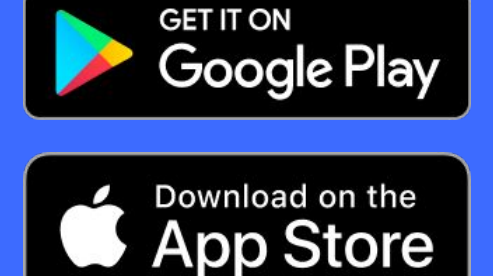

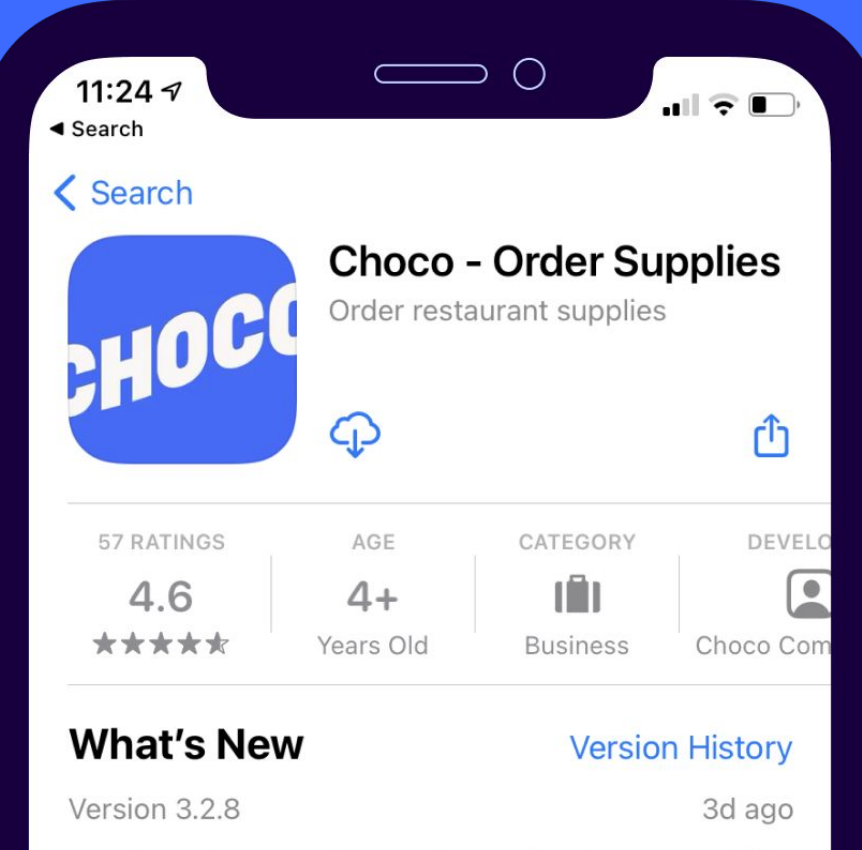

- We have been working on improving the app stability and performance. Choco is now faster and better than ever. more

#### STEP 2: LOG IN

- 1. Open Choco and select "**Log in**"
- 2. Enter your cell phone number
- 3. Enter the verification code from your text messages

Now you will see a list of your suppliers.

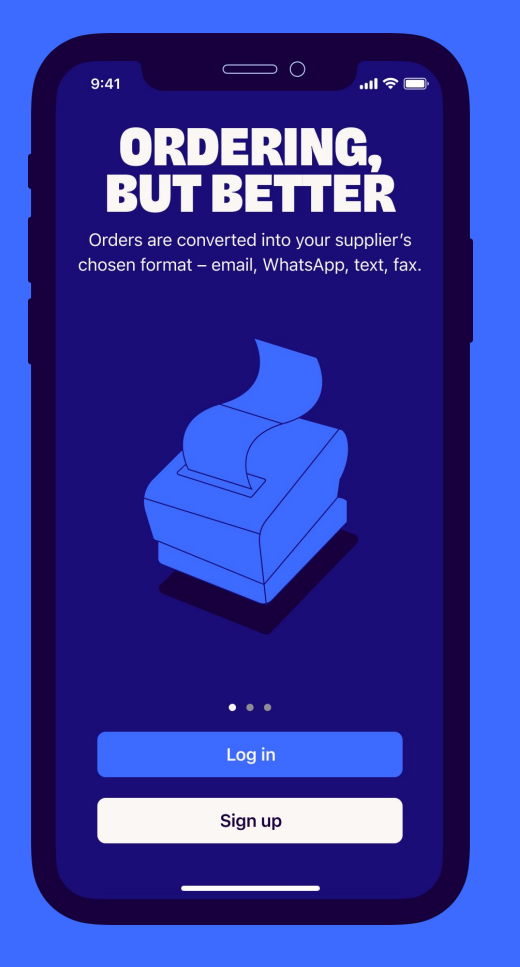

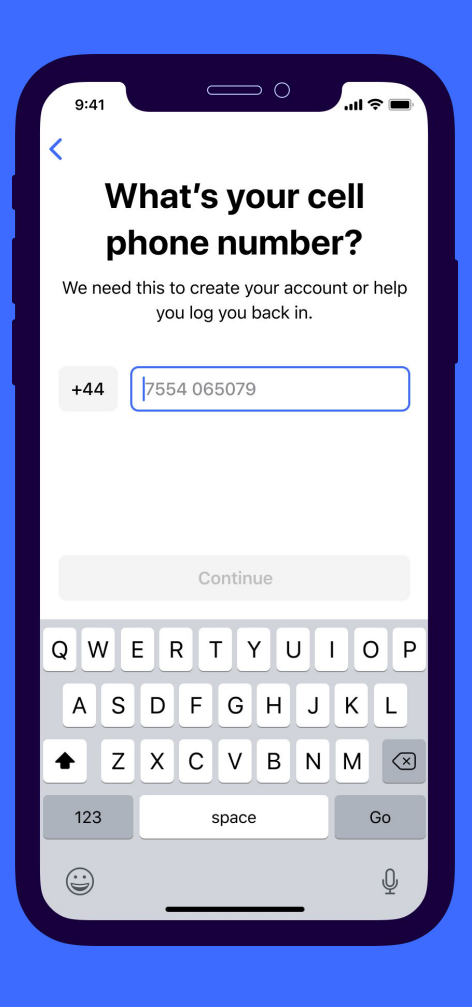

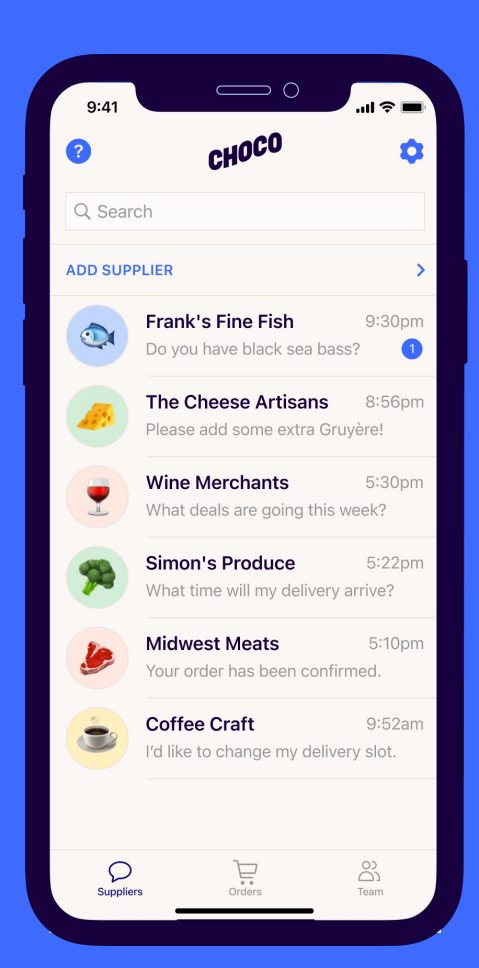

#### STEP 3: PLACE AN ORDER

- 1. Choose any supplier and tap the shopping cart
- 2. Select products from your order guide
- 3. Set a delivery date and **"Tap to order"**

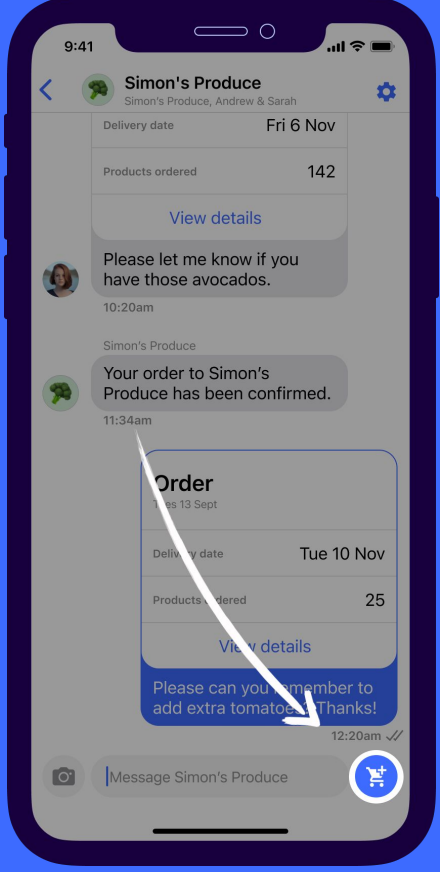

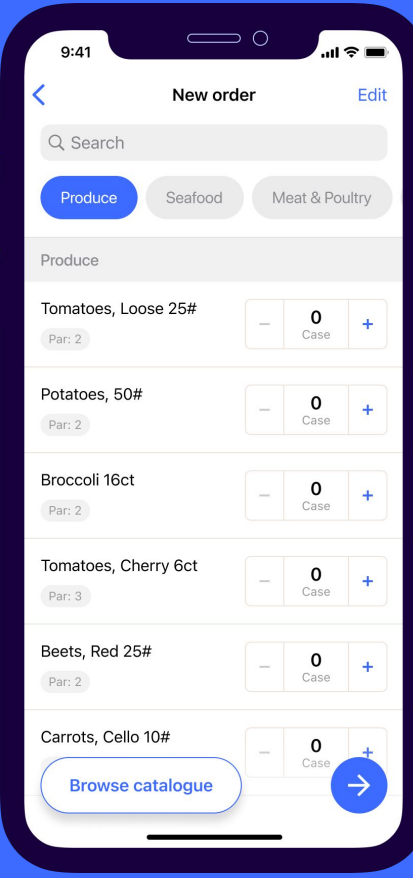

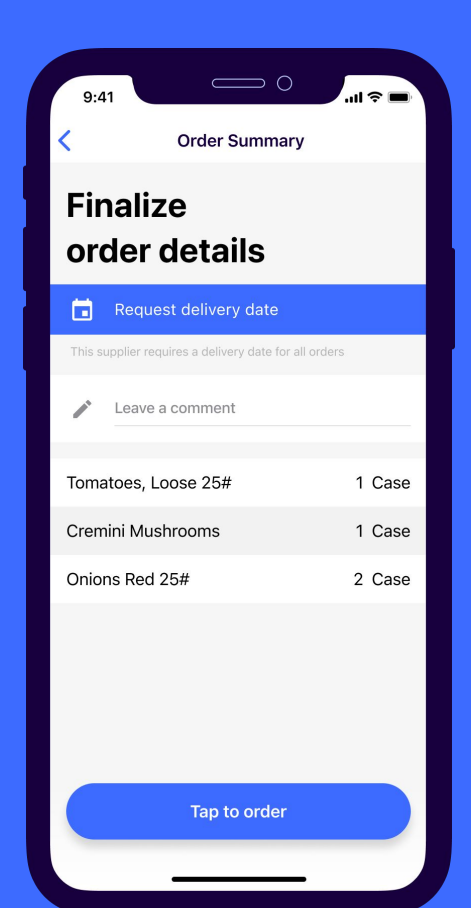

#### STEP 4: ADD SUPPLIERS

#### 1. Tap "**Add supplier**"

- 2. Provide relevant information
- 3. Your new chat appears in the lobby
- 4. Our team will set up your order guide within 24 hours

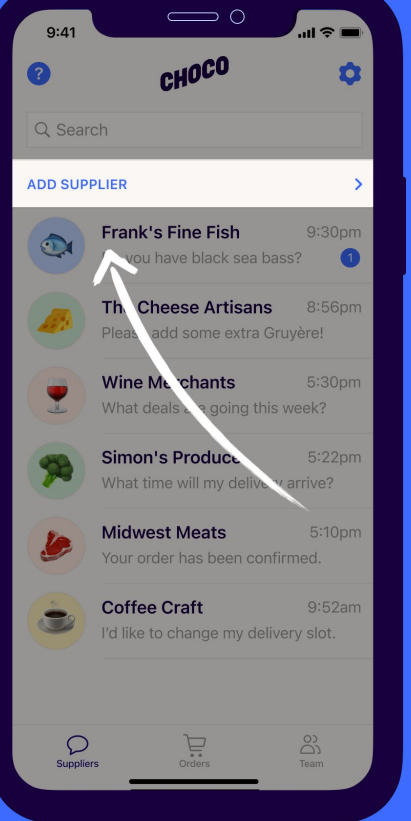

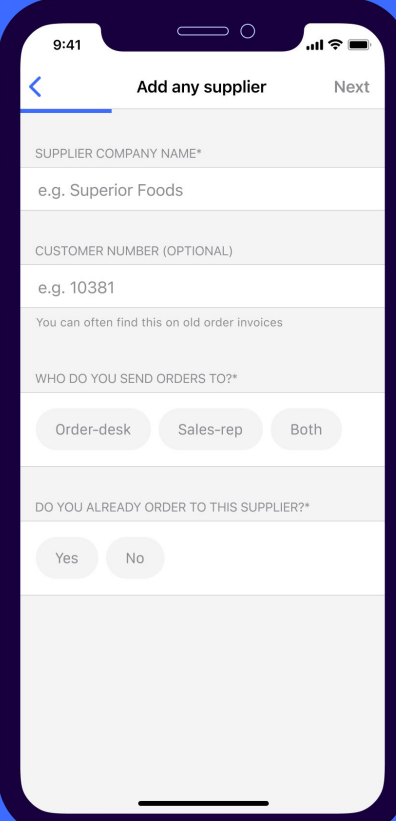

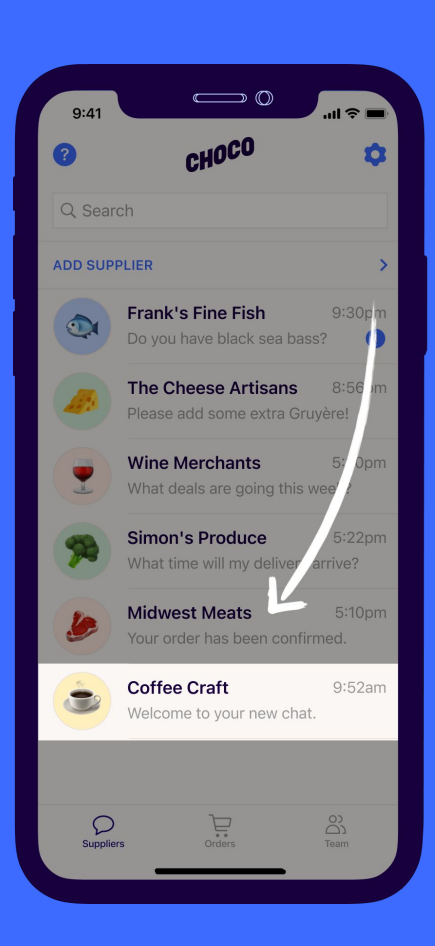

#### STEP 5: ADD YOUR TEAM

- 1. Select "**Team**"
- 2. Tap "**Add team member**"
- 3. Choose a contact to invite

They will get a text with a link to download the app and log in with their phone number.

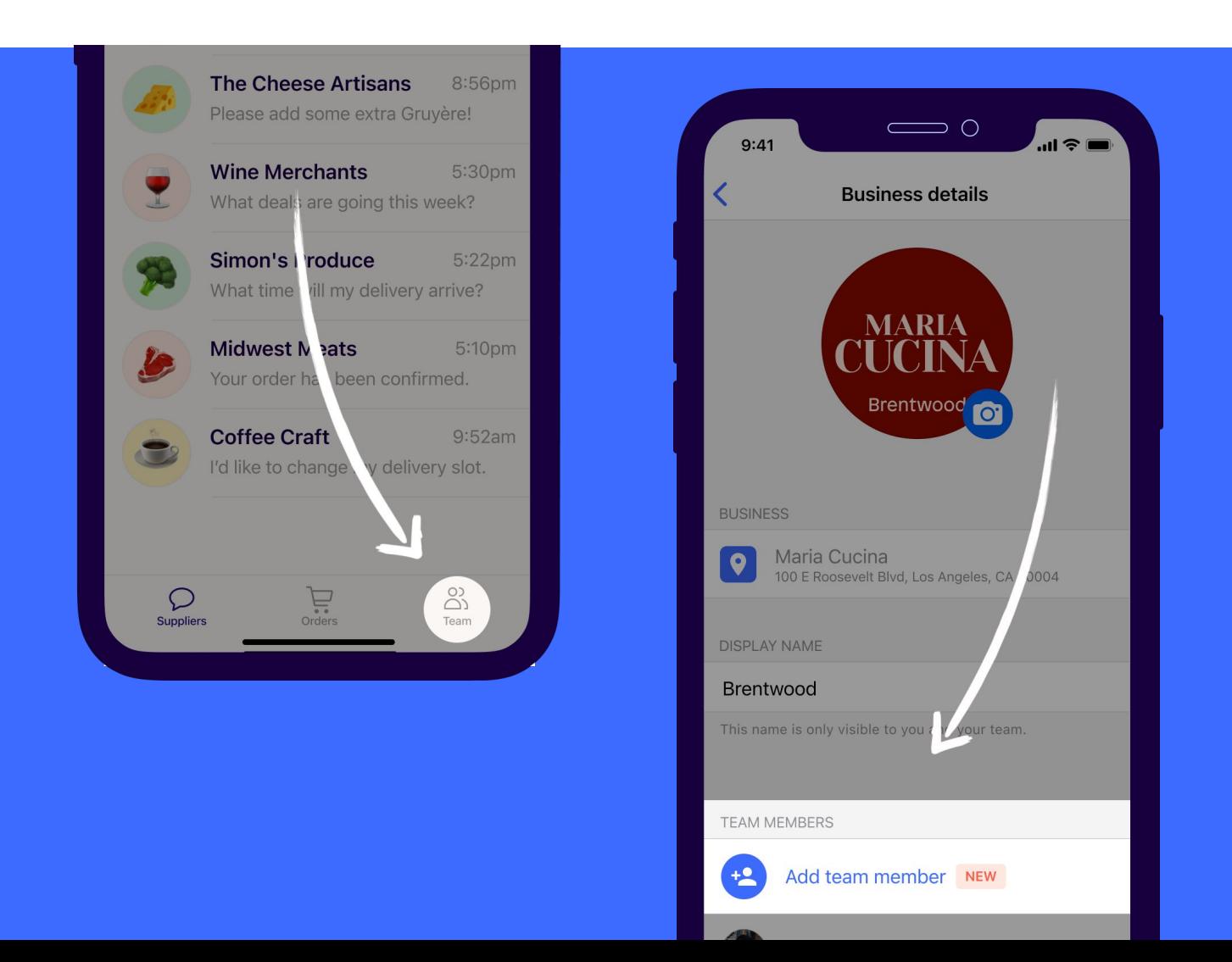

**7**

# ANY MORE QUESTIONS?

Reach out to **Choco Support**. Our Support hours are Monday - Friday, 9am - 6pm CT.

We're happy to help you:

- Update your order guides
- Set up multiple locations
- See monthly reports of ordered products
- … or anything else!

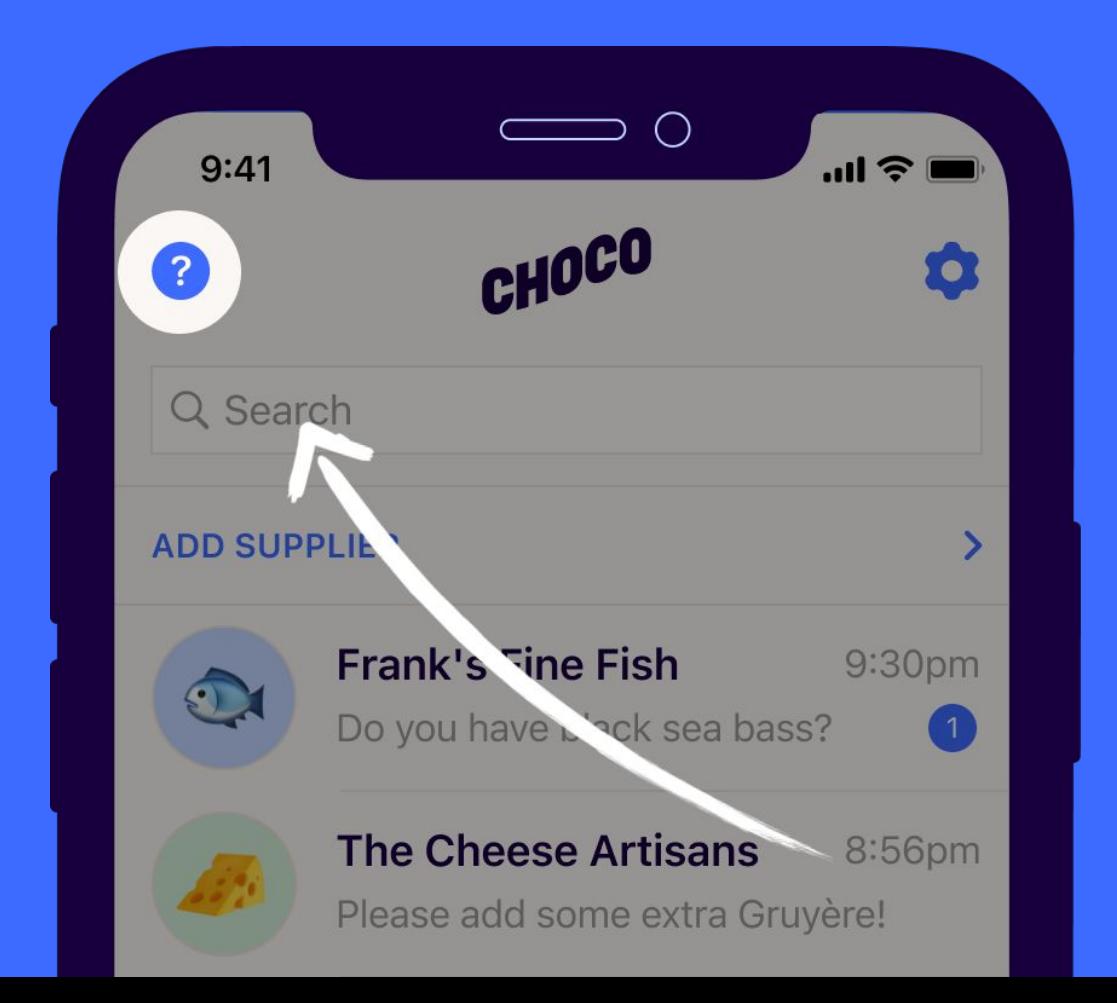